# Modbus RTU

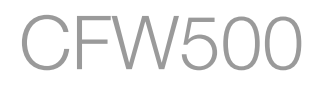

Manual del Usuario

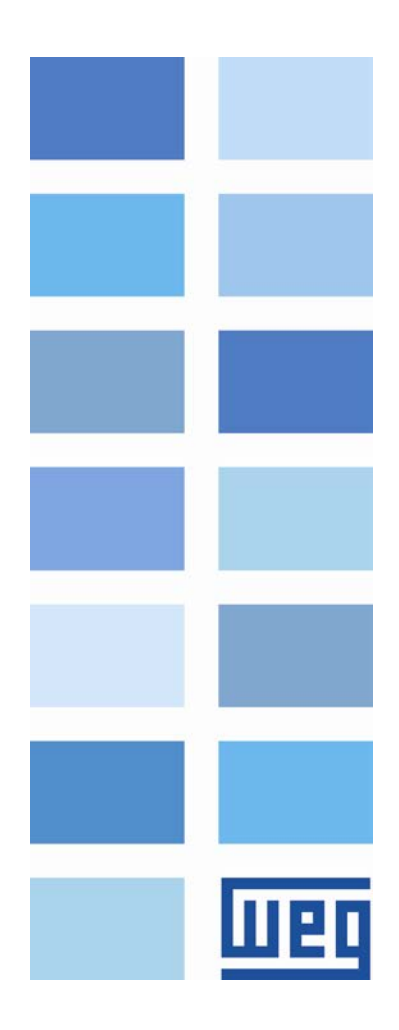

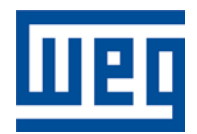

## Manual del Usuario Modbus RTU

Serie: CFW500 Idioma: Español N º del Documento: 10002253405 / 00

Fecha de la Publicación: 06/2013

### <span id="page-2-0"></span>**CONTENIDOS**

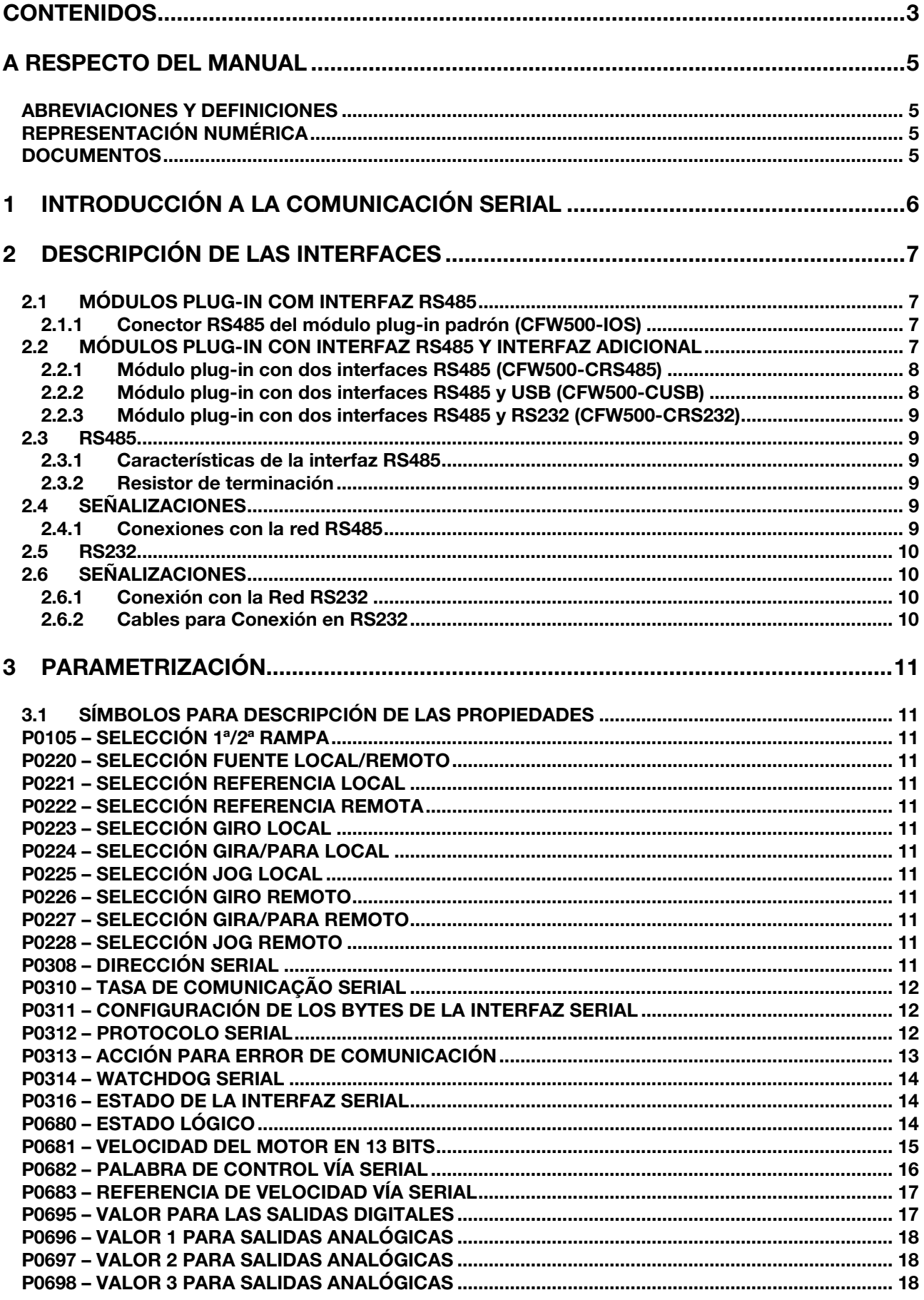

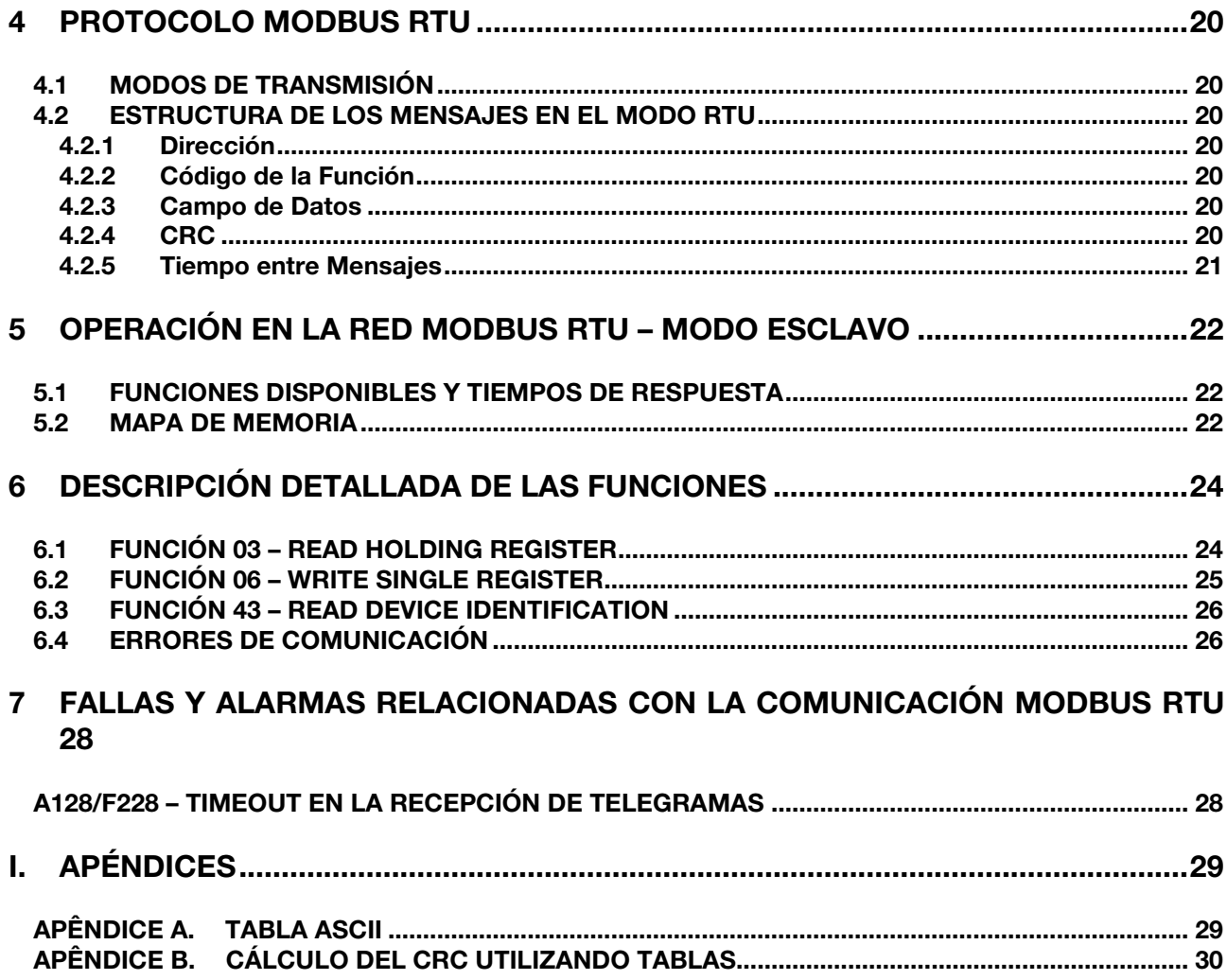

**UTEL** 

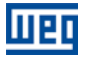

### <span id="page-4-0"></span>A RESPECTO DEL MANUAL

Este manual provee la descripción necesaria para la operación del convertidor de frecuencia CFW500 utilizando el protocolo Modbus RTU. Este manual debe ser utilizado en conjunto con el manual del usuario del CFW500.

#### <span id="page-4-1"></span>ABREVIACIONES Y DEFINICIONES

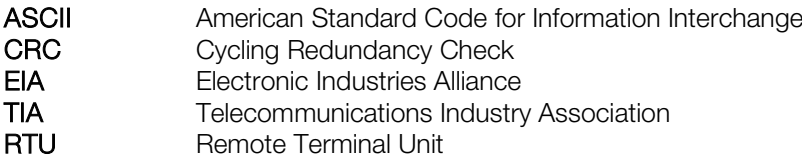

#### <span id="page-4-2"></span>REPRESENTACIÓN NUMÉRICA

Números decimales son representados a través de dígitos sin sufijo. Números hexadecimales son representados con la letra 'h' luego del número. Números binarios son representados con la letra 'b' luego del número.

#### <span id="page-4-3"></span>**DOCUMENTOS**

El protocolo Modbus RTU fue desarrollado con base en las siguientes especificaciones y documentos:

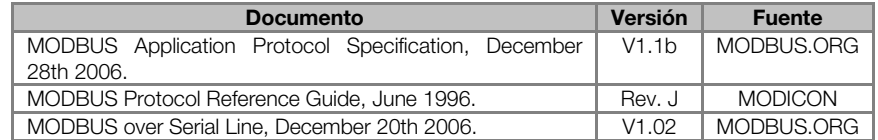

Para obtener esta documentación, de debe consultar la MODBUS.ORG, que actualmente es la organización que mantiene, promociona y actualiza las informaciones relativas a la red Modbus.

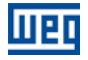

### <span id="page-5-0"></span>1 INTRODUCCIÓN A LA COMUNICACIÓN SERIAL

En una interfaz serial los bits de datos son enviados de modo secuencial a través de un canal de comunicación o bus. Diversas tecnologías utilizan comunicación serial para la transferencia de datos, incluyendo las interfaces RS232 y RS485.

Las normas que especifican los padrones RS232 y RS485, sin embargo, no especifican el formato ni la secuencia de caracteres para la transmisión y recepción de datos. En este sentido, además de la interface, es necesario identificar también el protocolo utilizado para la comunicación. Entre los diversos protocolos existentes, un protocolo muy utilizado en la industria es el protocolo Modbus RTU.

A seguir serán presentadas las características de las interfaces serial RS232, RS485 y USB disponibles para el producto, así como del protocolo Modbus RTU para la utilización de esta interfaz.

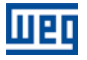

### <span id="page-6-0"></span>2 DESCRIPCIÓN DE LAS INTERFACES

Las interfaces de comunicación serie RS232, RS485 o USB disponible para el convertidor de frecuencia CFW500 dependen del módulo plug-in seleccionado para el producto. A continuación se presentan información sobre la conexión y la instalación de equipos de redes con diferentes módulos.

#### <span id="page-6-1"></span>2.1 MÓDULOS PLUG-IN COM INTERFAZ RS485

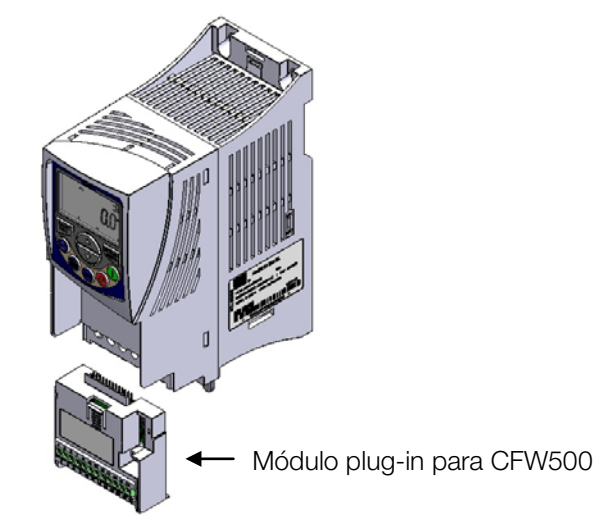

Figura 2.1: Ejemplo de accesorio de interfaz para CFW500

Todos los módulos plug-in para el convertidor de frecuencia CFW500 tener al menos una interfaz RS485 estándar, identificado como Serial (1). Esta interfaz RS485 estándar tiene dos funciones:

- Conexión punto a punto con el HMI remota.
- Conexión a través de RS485 para la operación en red.

<span id="page-6-2"></span>La selección de la función que se usa para el producto es hecho mediante el parámetro p0312.

#### 2.1.1 Conector RS485 del módulo plug-in padrón (CFW500-IOS)

Para el módulo plug-in estándar, la conexión con la interfaz RS485 está disponible a través de la terminal de control utilizando los siguientes terminales:

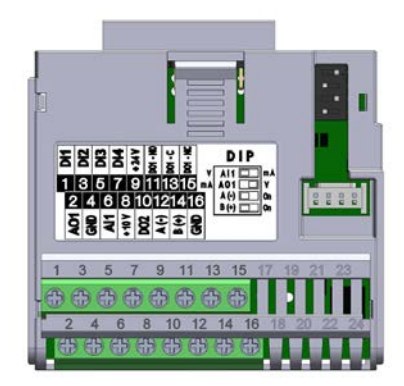

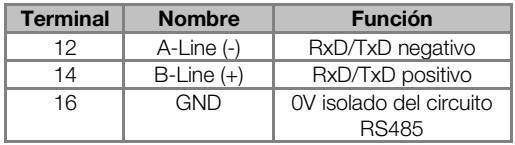

Tabla 2.1: Terminales del conector RS485 para el módulo plug-in padrón (CFW500-IOS)

#### <span id="page-6-3"></span>2.2 MÓDULOS PLUG-IN CON INTERFAZ RS485 Y INTERFAZ ADICIONAL

Dependiendo del módulo plug-in instalado, CFW500 dispone de hasta dos puertos serie simultáneamente, pero sólo uno puede ser el origen de los comandos o las referencias, el otro es necesariamente inactivo o HMI remoto, como la selección de P0312.

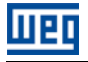

-

La interfaz en Serie (1) es la interfaz estándar y está presente en todos los módulos plug-in a través de los terminales del puerto estándar RS485. La interfaz Serie (2) está presente sólo en los módulos plug-in descritos a continuación:

#### <span id="page-7-0"></span>2.2.1 Módulo plug-in con dos interfaces RS485 (CFW500-CRS485)

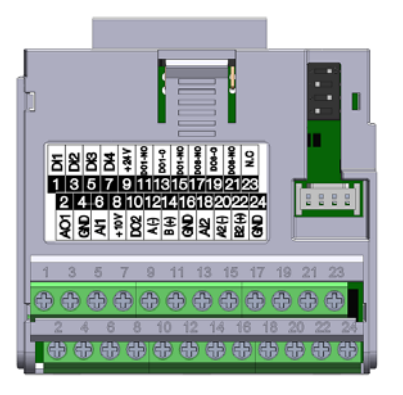

Figura 2.2: Módulo plug-in con RS485 adicional

Para este módulo plug-in, además de la interfaz RS485 estándar, una segunda interfaz RS485 está disponible. Este accesorio permite la conexión simultánea de una interfaz HMI remota en la interfaz RS485 estándar y otra interfaz serial RS485 programable.

#### <span id="page-7-1"></span>2.2.2 Módulo plug-in con dos interfaces RS485 y USB (CFW500-CUSB)

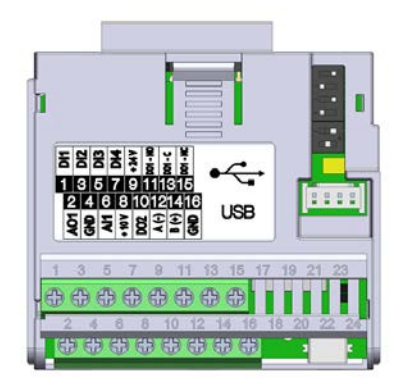

Figura 2.3: Módulo plug-in con conexión USB

Para este módulo plug-in, además de la interfaz RS485 estándar, una interfaz USB con conector mini-USB está disponible. Al conectar la interfaz USB, se reconocerá como un convertidor de USB a serie, y se creará un puerto COM virtual[1](#page-7-2) . Así, la comunicación se realiza con la unidad a través de este puerto COM. Por lo tanto, el accesorio USB también proporciona la conexión simultánea de una interfaz HMI remota en la interfaz RS485 estándar y otra interfaz serial programable.

<span id="page-7-2"></span><sup>1</sup> Es necesario instalar el driver USB en el CD-ROM que acompaña el producto. El número de puerto COM creado depende de la disponibilidad en el sistema operativo y, después de conectado, deben ser consultados los recursos de hardware del sistema para identificar este puerto.

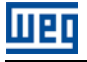

#### <span id="page-8-0"></span>2.2.3 Módulo plug-in con dos interfaces RS485 y RS232 (CFW500-CRS232)

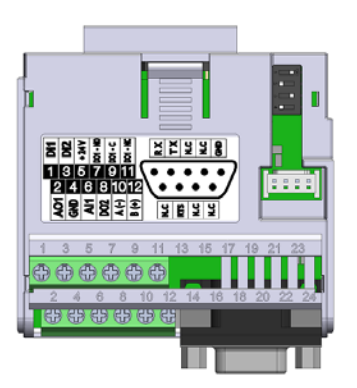

Figura 2.4: Módulo plug-in con conexión RS232

Para este módulo plug-in, además de la interfaz RS485 estándar, una interfaz RS232 está disponible. Este accesorio permite la conexión simultánea de una interfaz HMI remota en la interfaz RS485 estándar y otra interfaz serial programable.

#### <span id="page-8-1"></span>2.3 RS485

#### <span id="page-8-2"></span>2.3.1 Características de la interfaz RS485

- Interfaz sigue el padrón EIA-485.
- Posibilita comunicación utilizando tasas de 9600 hasta 38400 Kbit/s.
- Interfaz aislada galvánicamente y con señal diferencial, confiriendo mayor robustez contra interferencia electromagnética.
- Permite la conexión de hasta 32 dispositivos en el mismo segmento. Una cuantidad mayor de dispositivos puede ser conectada con el uso de repetidores<sup>[2](#page-8-6)</sup>.
- <span id="page-8-3"></span>Longitud máxima del bus: 1000 metros.

#### 2.3.2 Resistor de terminación

Para cada segmento de la red RS485, es necesario habilitar una resistencia de terminación en los puntos extremos del bus principal. El convertidor de frecuencia CFW500 posee llaves que pueden activarse para habilitar la resistencia de terminación. Consulte la guía de instalación del módulo plug-in para más detalles.

#### <span id="page-8-4"></span>2.4 SEÑALIZACIONES

<u>.</u>

Indicaciones de alarmas, fallas y estados de la comunicación son realizadas a través de la HMI y de los parámetros del producto.

#### <span id="page-8-5"></span>2.4.1 Conexiones con la red RS485

Para la conexión del convertidor de frecuencia CFW500 utilizando la interfaz RS485, los siguientes puntos deben ser observados:

- Es recomendado el uso de un cable con par tranzado blindado.
- Se recomienda también que el cable posee más un conductor para la conexión de la señal de referencia (GND). Caso el cable no posea el conductor adicional, se debe dejar la señal GND desconectado.
- La instalación del cable debe ser separado (y si posible lejos) del cableados de potencia.
- Todos los dispositivos de la red deben estar debidamente puestos a tierra, de preferencia en la misma conexión con a tierra. El blindaje del cable también debe ser puesto a tierra.
- Habilitar los resistores de terminación solo en dos puntos, en los extremos del bus principal, mismo que existan derivaciones a partir del bus.

<span id="page-8-6"></span><sup>2</sup> El número límite de equipos que pueden ser conectados en la red también depende del protocolo utilizado.

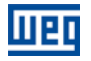

#### <span id="page-9-0"></span>2.5 RS232

#### <span id="page-9-1"></span>2.6 SEÑALIZACIONES

Indicaciones de alarmas, fallas y estados de la comunicación son realizadas a través de la HMI y de los parámetros del producto.

#### <span id="page-9-2"></span>2.6.1 Conexión con la Red RS232

- Los señales RX y TX del convertidor deben ser conectadas respectivamente a los señales TX y RX del maestro, además de la conexión de lo señal de referencia (GND).
- La interface RS232 es muy susceptible a interferencias. Por este motivo, el cable utilizado para la comunicación debe ser el más corto posible – siempre menor que 10 metros – y debe ser puesto por separado del cableado de potencia que alimenta el convertidor de frecuencia y el motor.

#### <span id="page-9-3"></span>2.6.2 Cables para Conexión en RS232

Caso sea deseado, puede-se suministrar los siguientes cables para conexión en RS232 entre el convertidor de frecuencia CFW500 y un maestro de la red, como una Computadora:

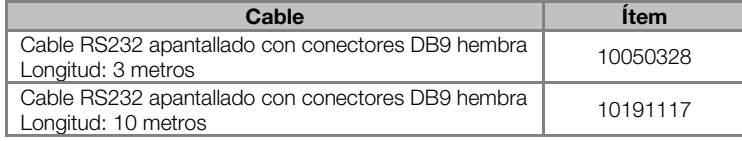

Otros cables, sin embargo, pueden ser encontrados en el mercado – en general denominados null-modem – o fabricados de acuerdo con el deseado para la instalación

IIPI

### <span id="page-10-0"></span>3 PARAMETRIZACIÓN

A seguir es presentado solo os parámetros del convertidor de frecuencia CFW500 que poseen relación con la comunicación Modbus RTU.

#### <span id="page-10-1"></span>3.1 SÍMBOLOS PARA DESCRIPCIÓN DE LAS PROPIEDADES

RO Parámetro solamente de lectura.<br>CFG Parámetro solamente modificado

Parámetro solamente modificado con el motor parado.

<span id="page-10-2"></span>P0105 – SELECCIÓN 1ª/2ª RAMPA

<span id="page-10-3"></span>P0220 – SELECCIÓN FUENTE LOCAL/REMOTO

<span id="page-10-4"></span>P0221 – SELECCIÓN REFERENCIA LOCAL

<span id="page-10-5"></span>P0222 – SELECCIÓN REFERENCIA REMOTA

<span id="page-10-6"></span>P0223 – SELECCIÓN GIRO LOCAL

<span id="page-10-7"></span>P0224 – SELECCIÓN GIRA/PARA LOCAL

<span id="page-10-8"></span>P0225 – SELECCIÓN JOG LOCAL

<span id="page-10-9"></span>P0226 – SELECCIÓN GIRO REMOTO

<span id="page-10-10"></span>P0227 – SELECCIÓN GIRA/PARA REMOTO

#### <span id="page-10-11"></span>P0228 – SELECCIÓN JOG REMOTO

Estos parámetros son utilizados en la configuración de la fuente de los comandos para los modos de operación local y remota del convertidor de frecuencia CFW500. Para que el equipo sea controlado a través de la interfaz Modbus RTU, se debe seleccionar una de las opciones 'serial' disponibles en los parámetros.

La descripción detallada de estos parámetros se encuentra en el manual de programación del convertidor de frecuencia CFW500.

#### <span id="page-10-12"></span>P0308 – DIRECCIÓN SERIAL

**Rango de 1** a 247 **Padrón: 1 a 247 Padrón: 1 a 247 Padrón: 1 a 247 Padrón: 1 a 257 Padrón: 1 a 257 Padrón: 1 a 25** Valores: Propiedades: CFG Grupo de acceso vía HMI: NET

#### Descripción:

Permite programar la dirección utilizada para la comunicación serial del convertidor de frecuencia. Es necesario que cada equipo de la red posea una dirección distinta de las demás.

- 
- $P0312 = 0$  (HMI)  $\rightarrow$  no necesita programación de la dirección.
- P0312 = 1 (Modbus RTU)  $\rightarrow$  direcciones válidas: 1 a 247.
	- P0312 = 6 (HMI/Modbus RTU) → interfaz estándar = HMI (no necesita programación de la dirección).
		- $\rightarrow$  interfaz adicional = Modbus RTU (direcciones válidas: 1 a 247).

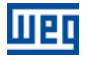

#### <span id="page-11-0"></span>P0310 – TASA DE COMUNICAÇÃO SERIAL

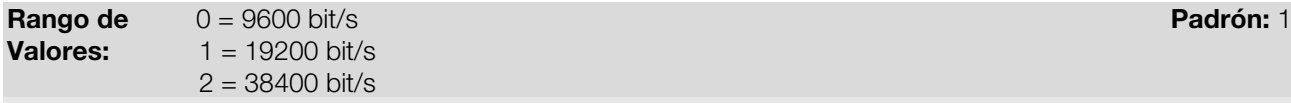

Propiedades: CFG Grupo de acceso vía HMI: NET

#### Descripción:

Permite programar el valor deseado para la tasa de comunicación de la interfaz serial, en bits por segundo. Esta tasa debe ser la misma para todos los equipos conectados en la red.

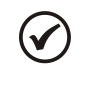

### ¡NOTA!

Para utilizar la interfaz RS485 con HMI remota no es necesario ajustar la velocidad de transmisión. Esta tasa se utiliza sólo con los otros protocolos seriales, tanto en la interfaz estándar como las interfaces adicionales.

#### <span id="page-11-1"></span>P0311 – CONFIGURACIÓN DE LOS BYTES DE LA INTERFAZ SERIAL

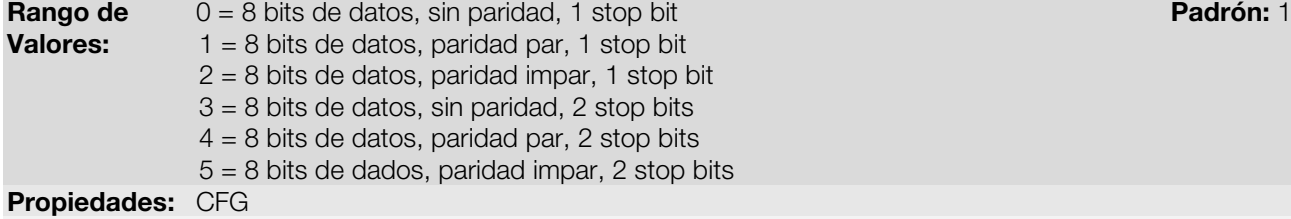

#### Grupo de acceso vía HMI: NET

#### Descripción:

Permite la configuración del número de bits de datos, paridad y stop bits en los bytes de la interfaz serial. Esta configuración debe ser la misma para todos los equipos conectados en la red.

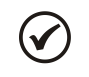

#### ¡NOTA!

Para utilizar la interfaz RS485 con HMI remota no es necesario ajustar la configuración de los bytes. Esta configuración se utiliza sólo con los otros protocolos seriales, tanto en la interfaz estándar como las interfaces adicionales.

#### <span id="page-11-2"></span>P0312 – PROTOCOLO SERIAL

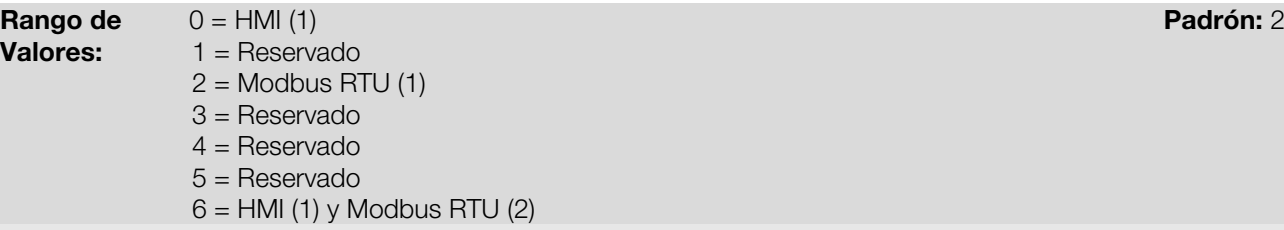

Propiedades: CFG

Grupo de acceso vía HMI: NET

#### Descripción:

Permite seleccionar el protocolo deseado para la interfaz serial.

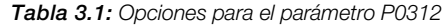

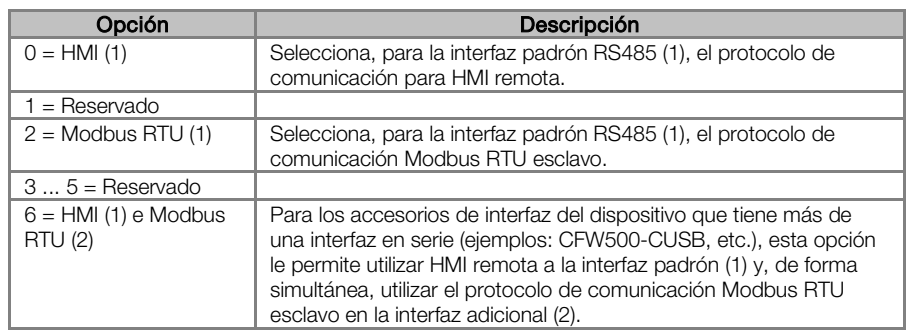

#### <span id="page-12-0"></span>P0313 – ACCIÓN PARA ERROR DE COMUNICACIÓN

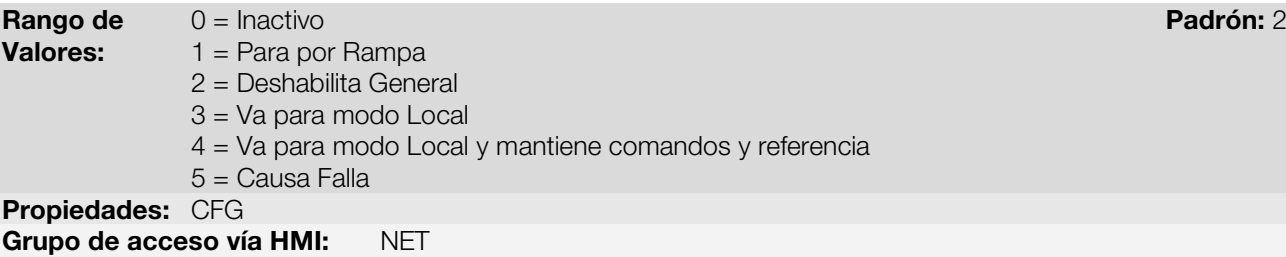

#### Descripción:

Este parámetro permite seleccionar cual es la acción que debe ser ejecutada por el equipo, caso elle sea controlado vía red y un error de comunicación sea detectado.

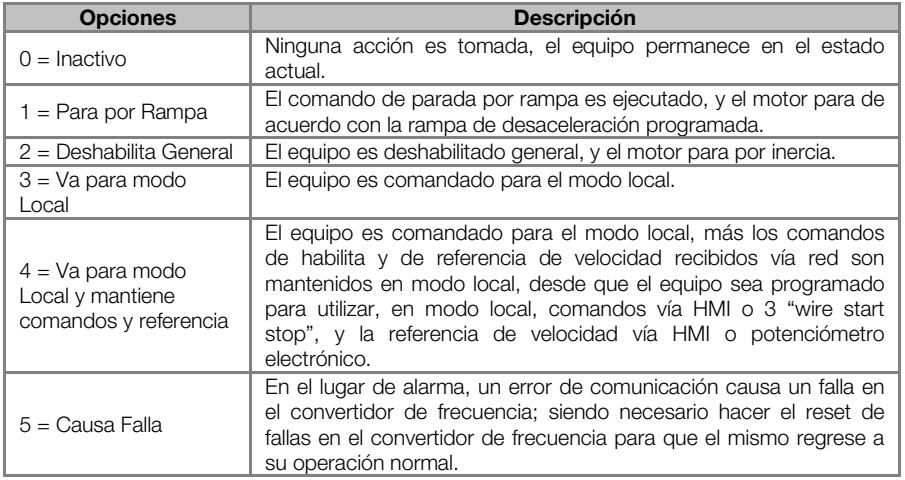

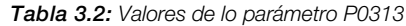

Se considera errores de comunicación los siguientes eventos:

Comunicación Serial (RS485):

Alarma A128/Falla F228: timeout de la interfaz serial.

Las acciones descritas en este parámetro son ejecutadas a través de la escrita automática de los respectivos bits en el parámetro de control de la interfaz de red que corresponde a la falla detectada. De esta forma, para que los comandos escritos en este parámetro tengan efecto, es necesario que el equipo se encuentre programado para ser controlado vía la interfaz de red utilizada (a excepción de la opción "Causa Falla", que bloquea el equipo aunque el mismo no sea controlado vía red). Esta programación es hecha a través de los parámetros P0220 hasta P0228.

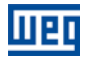

#### <span id="page-13-0"></span>P0314 – WATCHDOG SERIAL

**Rango de** 0,0 a 999,0s Padrón: 0,0 a 999,0s Padrón: 0,0 a Padrón: 0,0 a Padrón: 0,0 a Padrón: 0,0 a Padrón: 0,0 a Padrón: 0,0 a Padrón: 0,0 a Padrón: 0,0 a Padrón: 0,0 a Padrón: 0,0 a Padrón: 0,0 a Padrón: 0,0 a Padrón: 0 Valores: Propiedades: CFG Grupo de acceso vía HMI: NET

#### Descripción:

Permite programar un tiempo para la detección de error de comunicación vía interfaz serial. Caso el convertidor de frecuencia se queda sin recibir telegramas válidos por un tiempo mayor del que el programado en este parámetro, será considerado que ha ocurrido un error de comunicación, señalizando el alarma A128 en la HMI (o falla F228, dependiendo de la programación hecha en el P0313) y la acción programada en el P0313 será ejecutada.

Luego de energizado, el convertidor de frecuencia empezará a contar este tiempo a partir del primero telegrama válido recibido. El valor 0,0 deshabilita esta función.

<span id="page-13-1"></span>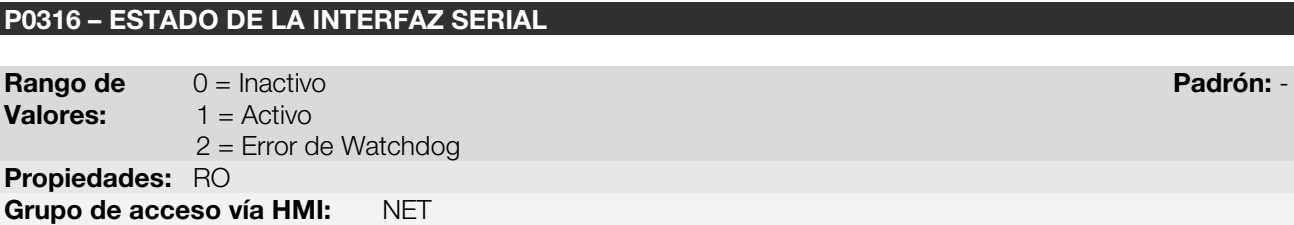

#### Descripción:

Permite identificar si la tarjeta de interfaz serial RS485 está debidamente instalado, y si la comunicación serial presenta errores.

Tabla 3.3: Valores de lo parámetro P0316

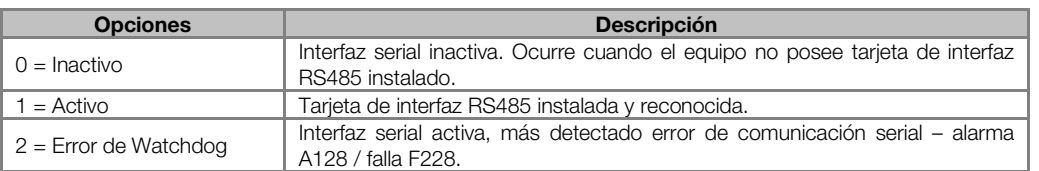

#### <span id="page-13-2"></span>P0680 – ESTADO LÓGICO

**Rango de 0000h a FFFFh Padrón:** - Padrón: - Padrón: - Padrón: -Valores: Propiedades: RO Grupo de acceso vía HMI: NET

#### Descripción:

Permite el monitoreo del estado del convertidor de frecuencia. Cada bit representa un estado:

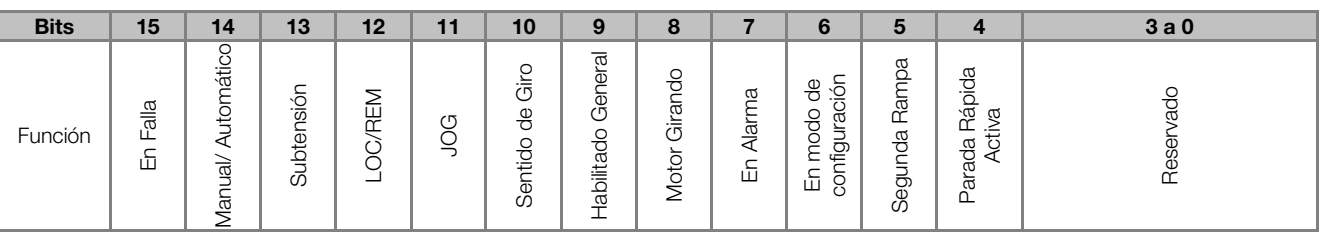

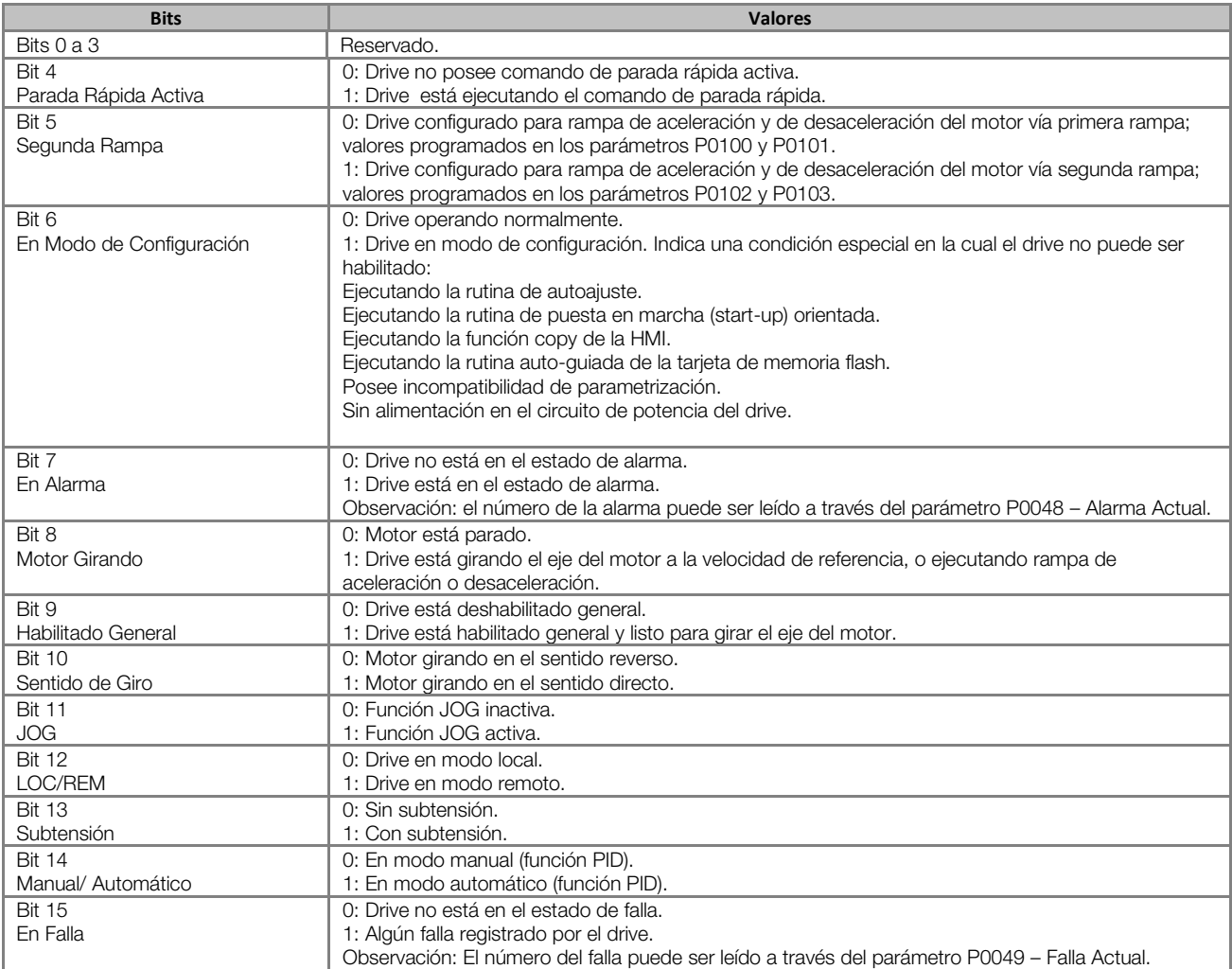

#### Tabla 3.4: Función de los bits para el parámetro P0680

#### <span id="page-14-0"></span>P0681 – VELOCIDAD DEL MOTOR EN 13 BITS

**Rango de 48.2768 a 32767 Padrón:** - 2007 Padrón: - 2008 e 2019 Padrón: - 2019 Padrón: - 2019 Padrón: - 2019 Padrón: -Valores: Propiedades: RO Grupo de acceso vía HMI: NET

#### Descripción:

Permite monitorear la velocidad del motor. Esta palabra utiliza resolución de 13 bits con señal para representar la frecuencia nominal (P0403) del motor:

- P0681 = 0000h (0 decimal)  $\rightarrow$  velocidad del motor = 0
- P0681 = 2000h (8192 decimal)  $\rightarrow$  velocidad del motor = frecuencia nominal

Valores de velocidad intermediarios o superiores pueden ser obtenidos utilizando esta escala. Por ejemplo, 60 Hz de frecuencia nominal, caso el valor leído sea 2048 (0800h), para obtener el valor en Hz se debe calcular:

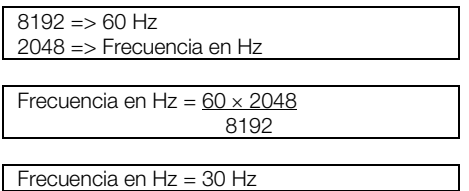

Valores negativos para este parámetro indican motor girando en el sentido reverso.

(V

#### ¡NOTA!

Los valores transmitidos a través de la red presentan una limitación en la escala utilizada, que permite indicar una velocidad máxima de 4 veces la velocidad de sincronismo del motor, con saturación en 32767 (o -32768).

#### <span id="page-15-0"></span>P0682 – PALABRA DE CONTROL VÍA SERIAL

**Rango de 0000h a FFFFh Padrón: 0000h a PFFFh** Padrón: 0000h Valores: Propiedades: - Grupo de acceso vía HMI: NET

#### Descripción:

Palabra de comando del convertidor de frecuencia vía interfaz Modbus RTU. Este parámetro solamente puede ser modificado vía interfaz serial. Para las demás fuentes (HMI, etc.) ele se comporta como un parámetro solamente de lectura.

Para que los comandos escritos en este parámetro sean ejecutados, es necesario que el equipo se encuentre programado para ser controlado vía serial. Esta programación es hecha a través de los parámetros P0105 y P0220 hasta P0228.

Cada bit de esta palabra representa un comando que puede ser ejecutado en el equipo.

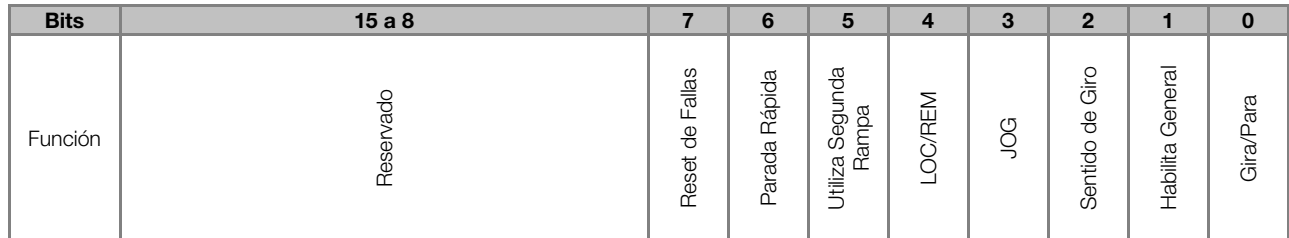

#### Tabla 3.5: Función de los bits para el parámetro P0682

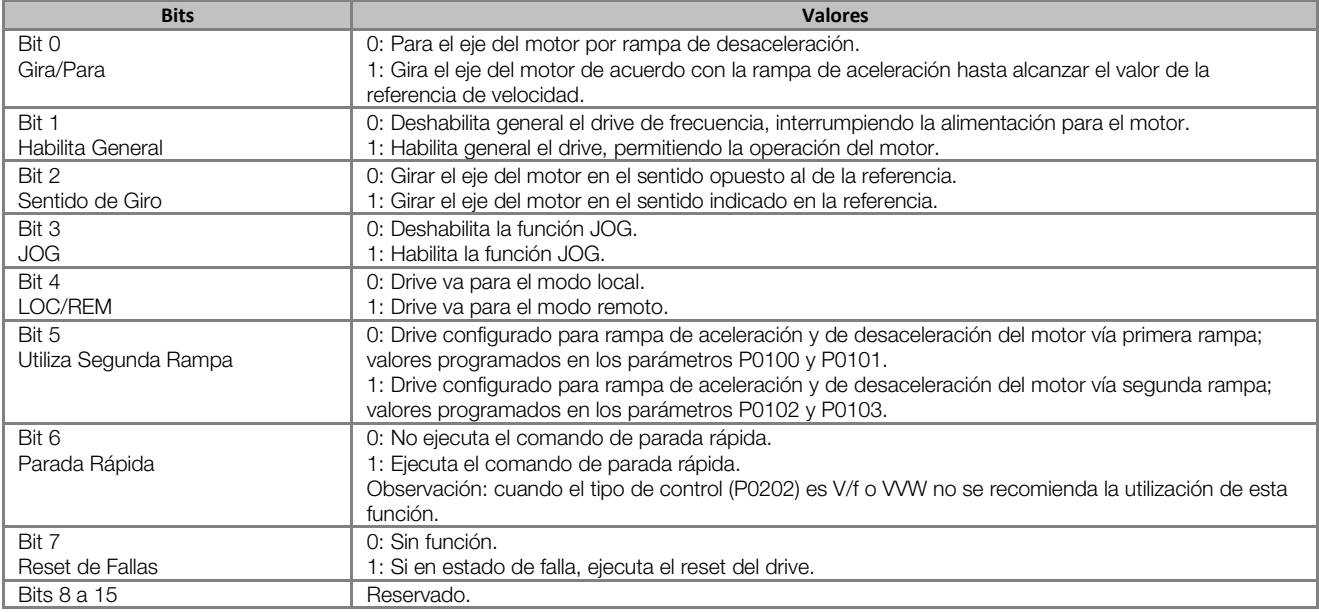

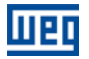

#### <span id="page-16-0"></span>P0683 – REFERENCIA DE VELOCIDAD VÍA SERIAL

**Rango de 32768 a 32767 Padrón: 0 Padrón: 0 Padrón: 0 Padrón: 0 Padrón: 0 Padrón: 0 Padrón: 0 Padrón: 0 Padrón: 0** Valores: Propiedades: -Grupo de acceso vía HMI: NET

#### Descripción:

Permite programar la referencia de velocidad para el motor vía interfaz Modbus RTU. Este parámetro solamente puede ser modificado vía interfaz serial. Para las demás fuentes (HMI, etc.) elle se comporta como un parámetro solamente de lectura.

Para que la referencia escrita en este parámetro sea utilizada, es necesario que el equipo se encuentre programado para utilizar la referencia de velocidad vía serial. Esta programación es hecha a través de los parámetros P0221 y P0222.

Esta palabra utiliza resolución de 13 bits con señal para representar la frecuencia nominal (P0403) del motor:

- P0683 = 0000h (0 decimal)  $\rightarrow$  velocidad del motor = 0
- $P0683 = 2000h (8192 decimal)$   $\rightarrow$  velocidad del motor = frecuencia nominal (P0403)

Valores de referencias intermediarias o superiores pueden ser programados utilizando esta escala. Por ejemplo, 60 Hz de frecuencia nominal, caso se dese una referencia de 30 Hz, se debe calcular:

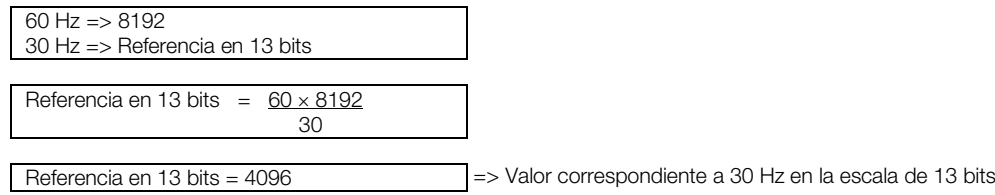

Este parámetro también acepta valores negativos para cambiar el sentido de la rotación del motor. El sentido de la rotación de la referencia, sin embargo, depende también del valor del bit 2 de la palabra de control – P0682:

- Bit  $2 = 1$  y P0683 > 0: referencia para el sentido directo
- Bit 2 = 1 y P0683 < 0: referencia para el sentido reverso
- Bit 2 = 0 y P0683 > 0: referencia para el sentido reverso
- Bit 2 = 0 y P0683 < 0: referencia para el sentido directo

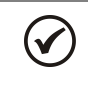

#### ¡NOTA!

Los valores transmitidos por la red tienen una limitación debido a la escala utilizada, permitiendo que sea programada una velocidad máxima de referencia de 4 veces la velocidad síncrona del motor.

#### <span id="page-16-1"></span>P0695 – VALOR PARA LAS SALIDAS DIGITALES

**Rango de 0000h a 001Fh Padrón: 0000h a 001Fh** Padrón: 0000h a Desember 2012 a Padrón: 0000h a Desember 2012 a Pad Valores: Propiedades: -Grupo de acceso vía HMI: NET

#### Descripción:

Posibilita el control de las salidas digitales a través de la interfaz de red (Serial, CAN, etc.). Este parámetro no puede ser modificado a través de la HMI.

Cada bit de este parámetro corresponde al valor deseado para una salida digital. Para que la salida digital correspondiente pueda ser controlada de acuerdo con este contenido, es necesaria que su función sea programada para "Contenido P0695", en los parámetros P0275 a P0279.

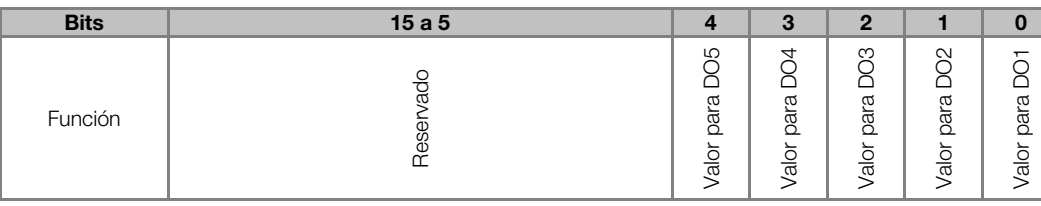

Tabla 3.6: Función de los bits para el parámetro P0695

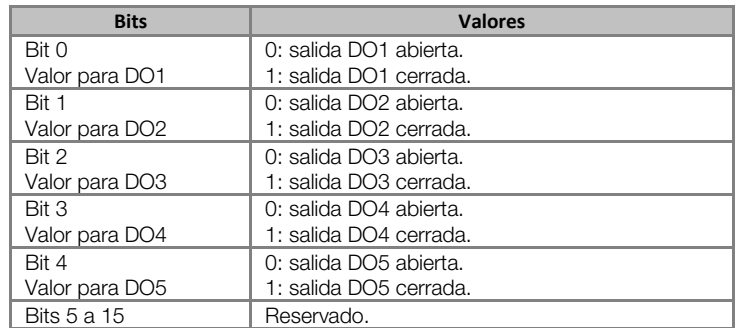

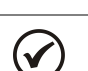

#### ¡NOTA!

Algunas de las salidas digitales pueden no estar disponibles dependiendo del módulo plug-in utilizado.

#### <span id="page-17-0"></span>P0696 – VALOR 1 PARA SALIDAS ANALÓGICAS

#### <span id="page-17-1"></span>P0697 – VALOR 2 PARA SALIDAS ANALÓGICAS

#### <span id="page-17-2"></span>P0698 – VALOR 3 PARA SALIDAS ANALÓGICAS

**Rango de 32768 a 32767 Padrón: 0** Valores: Propiedades: -Grupo de acceso vía HMI: NET

#### Descripción:

<u>.</u>

Posibilita el control de las salidas analógicas a través del interfaz de red (Serial, CAN, etc.). Estos parámetros no pueden ser modificados a través de la HMI.

El valor escrito en estos parámetros es utilizado como valor para la salida analógica, desde que la función de la salida analógica deseada sea programada para "Contenido P0696 / P0697", en los parámetros P0251, P0254, P0257.

El valor debe ser escrito en una escala de 15 bits (7FFFh = [3](#page-17-3)2767)<sup>3</sup> para representar 100 % del valor deseado para la salida, o sea:

- P0696 = 0000h (0 decimal)  $\rightarrow$  valor para la salida analógica = 0 %
- P0696 = 7FFFh (32767 decimal)  $\rightarrow$  valor para la salida analógica = 100 %

En este ejemplo fue presentado el parámetro P0696, más la misma escala es utilizada para los parámetros P0697 / P0698. Por ejemplo, se desea controlar el valor de la salida analógica 1 a través del serial. En este caso se debe proceder la siguiente programación:

- Elegir uno de los parámetros P0696, P0697, P0698 para ser el valor utilizado por la salida analógica 1. En este ejemplo, vamos elegir el P0696.
- Programar, en la función de la salida analógica 1 (P0254), la opción "Contenido P0696".
- A través del interfaz de red, escribir en el P0696 el valor deseado para la salida analógica 1, entre 0 y 100 %, de acuerdo con la escala del parámetro.

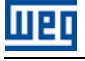

<span id="page-17-3"></span><sup>3</sup> Para la resolución real de la salida, consulte el manual del producto.

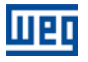

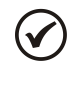

## ¡NOTA!

Para el convertidor de frecuencia CFW500, la salida analógica 3 representa la salida en frecuencia (FO).

### <span id="page-19-0"></span>4 PROTOCOLO MODBUS RTU

El protocolo Modbus fue inicialmente desarrollado en 1979. Actualmente, es un protocolo abierto ampliamente difundido, utilizado por varios fabricantes en diversos equipos.

#### <span id="page-19-1"></span>4.1 MODOS DE TRANSMISIÓN

En la especificación del protocolo están definidos dos modos de transmisión: ASCII y RTU. Los modos definen la forma como son transmitidos los bytes del mensaje No es posible utilizar los dos modos de transmisión en la misma red.

El convertidor de frecuencia CFW500 utiliza solamente el modo RTU para la transmisión de telegramas. Los bytes son transmitidos en el formato hexadecimal, y su configuración depende de la programación hecha a través del P0311.

#### <span id="page-19-2"></span>4.2 ESTRUCTURA DE LOS MENSAJES EN EL MODO RTU

La red Modbus RTU utiliza el sistema maestro-esclavo para el intercambio de mensajes. Permite hasta 247 esclavos, más solamente un maestro. Toda comunicación inicia con el maestro haciendo una solicitación a un esclavo, y este contesta al maestro el que fue solicitado. En ambos los telegramas (pregunta y respuesta), la estructura utilizada es la misma: Dirección, Código de la Función, Datos y CRC. Luego el campo de datos podrá tener tamaño variable, dependiendo del que está siendo solicitado.

Maestro (telegrama de solicitación:

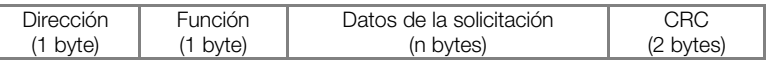

Esclavo (telegrama de respuesta):

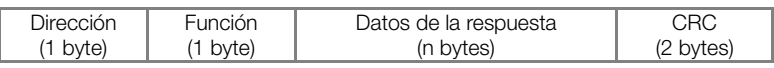

#### <span id="page-19-3"></span>4.2.1 Dirección

El maestro inicia la comunicación enviando un byte con la dirección del esclavo para el cual se destina el mensaje. Al enviar la respuesta, el esclavo también inicia el telegrama con el su propia dirección. El maestro también puede enviar un mensaje destinado a la dirección "0" (cero), lo que significa que el mensaje es destinada a todos los esclavos de la red (broadcast). En este caso, ninguno esclavo irá contestar al maestro.

#### <span id="page-19-4"></span>4.2.2 Código de la Función

Este campo también contiene un único byte, donde el maestro especifica el tipo de servicio o función solicitada al esclavo (lectura, escrita, etc.). De acuerdo con el protocolo, cada función es utilizada para acceder un tipo específico de dato.

<span id="page-19-5"></span>Para la lista de funciones disponibles para acceso a los datos, consulte el ítem [5.](#page-21-0)

#### 4.2.3 Campo de Datos

Campo con tamaño variable. El formato y el contenido de este campo dependen de la función utilizada y de los valores transmitidos. Este campo está descrito juntamente con la descripción de las funciones (consultar ítem [5\).](#page-21-0)

#### <span id="page-19-6"></span>4.2.4 CRC

La última parte del telegrama es el campo para el chequeo de errores de transmisión. El método utilizado es el CRC-16 (Cycling Redundancy Check). Este campo es formado por dos bytes, donde primero es transmitido el byte menos significativo (CRC-), y después el más significativo (CRC+). La forma de cálculo del CRC es descrita en la especificación del protocolo, sin embargo informaciones para su implementación también son suministradas en el [Apêndice B.](#page-29-0)

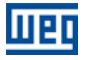

#### <span id="page-20-0"></span>4.2.5 Tiempo entre Mensajes

En el modo RTU no existe un carácter específico que indique el inicio o el fin de un telegrama. La indicación de cuando un nuevo mensaje empieza o cuando elle termina es hecha por la ausencia de transmisión de datos en la red, por un tiempo mínimo de 3,5 veces el tiempo de transmisión de un byte de datos (11 bits). Siendo así, caso un telegrama tenga iniciado luego de transcurrido este tiempo mínimo, los elementos de la red irán asumir que el primero carácter recibido representa el inicio de un nuevo telegrama. Y de la misma forma, los elementos de la red irán asumir que el telegrama ha llegado al fin cuando, recibidos los bytes del telegrama, este tiempo transcurrir nuevamente.

Si durante la transmisión de un telegrama, el tempo entre los bytes fue mayor que este tempo mínimo, el telegrama será considerado inválido, pues el convertidor de frecuencia irá rechazar los bytes ya recibidos y montará un nuevo telegrama con los bytes que estuvieren siendo transmitidos.

Para tasas de comunicación superiores a 19200 bits/s, los tiempos utilizados son los mismos que para esta tasa. La tabla a seguir preséntanos los tiempos para distintas tasas de comunicación:

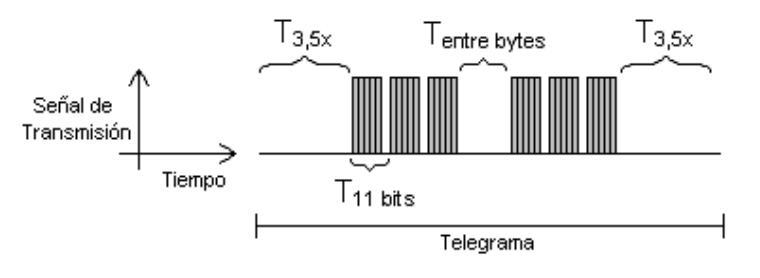

Tabla 4.1: Tasas de comunicación y tiempos involucrados en la transmisión de telegramas

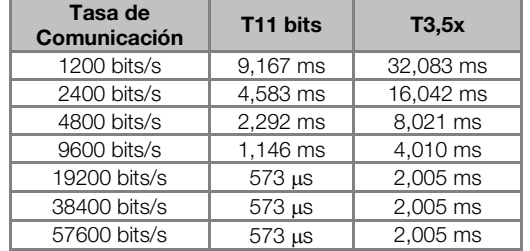

- $T_{11 \text{ bits}}$  = Tiempo para transmitir una palabra del telegrama.
- $T_{\text{entre bytes}}$  = Tiempo entre bytes.
- 
- $T_{3.5x}$  = Intervalo mínimo para indicar el inicio y el fin de telegrama (3,5 x T11bits).

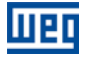

### <span id="page-21-0"></span>5 OPERACIÓN EN LA RED MODBUS RTU – MODO ESCLAVO

El convertidor de frecuencia CFW500 posee las siguientes características cuando operado como esclavo en red Modbus RTU:

- Conexión de la red vía interfaz serial RS485.
- La dirección, tasa de comunicación y formato de los bytes definidos a través de parámetros.
- <span id="page-21-1"></span>Permite la parametrización y control del convertidor de frecuencia a través del acceso a parámetros.

#### 5.1 FUNCIONES DISPONIBLES Y TIEMPOS DE RESPUESTA

En la especificación del protocolo Modbus RTU son definidas funciones utilizadas para acceder diferentes tipos de datos. En el CFW500, los parámetros fueran definidos como siendo registradores del tipo holding. Para acceder estos registradores, fueran colocados disponibles los siguientes servicios (o funciones):

Read Coils[4](#page-21-4)

<span id="page-21-3"></span>Descripción: lectura de bloque bits del tipo coil. Código de la función: 01.

- Read Discrete Input[s4](#page-21-3) Descripción: lectura de bloque bits del tipo entradas discretas. Código de la función: 02.
- Read Holding Registers Descripción: lectura de bloque de registradores del tipo holding. Código de la función: 03.
- Read Input Registers<sup>4</sup> Descripción: lectura de bloque de registradores del tipo input. Código de la función: 04.
- Write Single Coi[l4](#page-21-3) Descripción: escrita en un único bit del tipo coil. Código de la función: 05.
- Write Single Register Descripción: escrita en un único registrador del tipo holding. Código de la función: 06.
- Write Multiple Coil[s4](#page-21-3) Descripción: escrita en bloque de bit del tipo coil. Código de la función: 15.
- **Write Multiple Registers** Descripción: escrita en bloque de registradores del tipo holding. Código de la función: 16.
- Read Device Identification Descripción: identificación del modelo del equipo. Código de la función: 43.

El tiempo de respuesta, fin de la transmisión del maestro hasta el inicio de la respuesta del esclavo, varia de 2 a 10 ms, para cualquier una de las funciones arriba.

#### <span id="page-21-2"></span>5.2 MAPA DE MEMORIA

<u>.</u>

La comunicación Modbus para el convertidor de frecuencia CFW500 es basada en la lectura/escritura de parámetros del equipamiento. Toda la lista de parámetros del equipamiento es disponibilizada como registradores de 16 bits del tipo holding. El direccionamiento de los datos es realizado con offset igual a cero, lo

<span id="page-21-4"></span><sup>4</sup> Funciones utilizadas para acceder a los datos utilizados por la función SoftPLC.

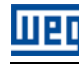

que significa que el número del parámetro equivale al número del registrador. La tabla a seguir ilustra el direccionamiento de los parámetros, que pueden accesarse como registradores del tipo holding.

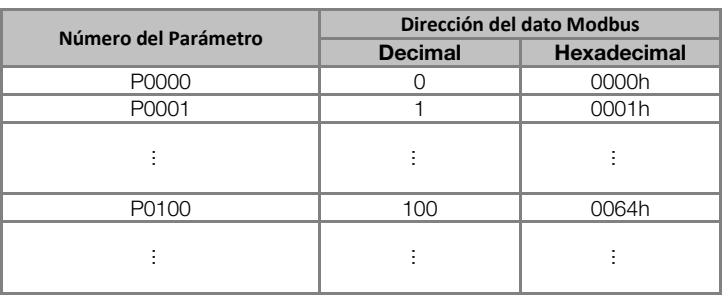

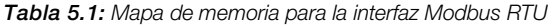

Para la operación del equipamiento, es necesario conocer la lista de parámetros del producto. De esta forma se pueden identificar cuales datos son necesarios para monitoreo de los estados y control de las funciones. Dentro de los principales parámetros se pueden citar:

Monitoreo (lectura):

- P0680 (holding register 680): Palabra de estado
- □ P0681 (holding register 681): Velocidad del motor

Comando (escritura):

- P0682 (holding register 682): Palabra de comando
- P0683 (holding register 683): Referencia de velocidad

Consulte el manual de programación para la lista completa de parámetros del equipamiento.

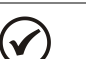

#### ¡NOTA!

- Todos los parámetros son tratados como registradores del tipo holding. Dependiendo del maestro utilizado, estos registradores son referenciados a partir del enderezo base 40000 o 4x. En este caso, la dirección para un parámetro que debe ser programado en el maestro es la dirección presentada en la tabla arriba adicionado a la dirección base. Consulte la documentación del maestro para saber como acceder registradores del tipo holding.
- Se debe observar que parámetros con la propiedad de solamente lectura apenas pueden ser leídos del equipamiento, mientras que demás parámetros pueden leerse y escribirse a través de la red.
- Además de los parámetros, otros tipos de datos como marcadores de bit, word o float también pueden ser accedidos utilizando la interfaz Modbus RTU. Estos marcadores son utilizados principalmente por la función SoftPLC disponible para el CFW500. Para la descripción de estos marcadores, bien como la dirección para accederlos vía Modbus, se debe consultar el Manual de la SoftPLC.

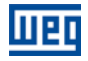

### <span id="page-23-0"></span>6 DESCRIPCIÓN DETALLADA DE LAS FUNCIONES

En este ítem es hecha una descripción detallada de las funciones disponibles en el convertidor de frecuencia CFW500 para comunicación Modbus RTU. Para la elaboración de los telegramas, es importante observar lo siguiente:

- **Los valores son siempre transmitidos en hexadecimal.**
- La dirección de un dato, el número de datos y el valor de los registradores son siempre representados en 16 bits. Por eso, es necesario transmitir estos campos utilizando dos bytes – superior (high) e inferior (low).
- Los telegramas, tanto para pregunta cuanto para respuesta, no pueden ultrapasar 64 bytes.
- Los valores transmitidos son siempre números enteros, independiente de poseyeren representación con casa decimal. De esta forma, el valor 9,5 seria transmitido como siendo 95 (5Fh) vía serial. Consulte la lista de parámetros del CFW500 para obtener la resolución utilizada para cada parámetro.

#### <span id="page-23-1"></span>6.1 FUNCIÓN 03 – READ HOLDING REGISTER

Lee el contenido de un grupo de registradores, que necesariamente deben estar en secuencia numérica. Esta función posee la siguiente estructura para los telegramas de lectura y respuesta (cada campo representa un byte):

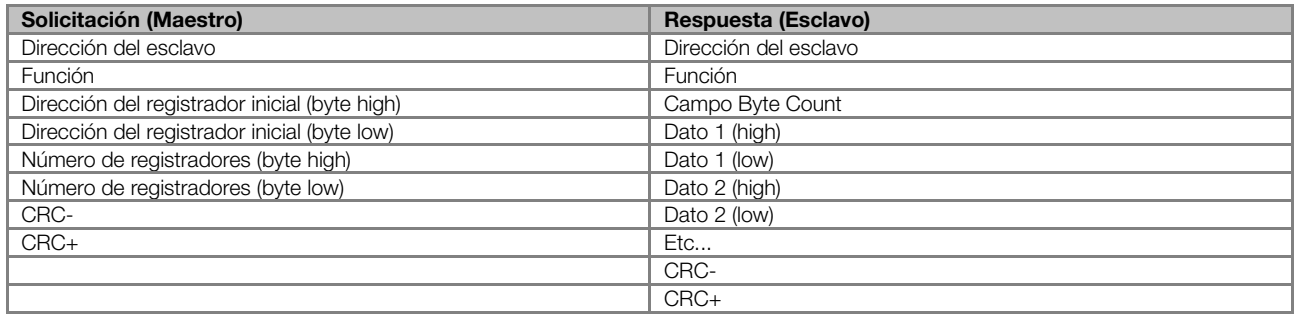

Ejemplo: lectura de la velocidad del motor (P0002) y corriente del motor (P0003) del esclavo en la dirección 1 (suponiendo P0002 = 30 Hz y P0003 = 1,5 A).

- Dirección:  $1 = 01h(1)$  byte)
- $\blacksquare$  Dirección del registrador inicial: 2 = 0002h (2 bytes)
- Valor del primer parámetro: 30 = 001Eh (2 bytes)
- Valor del segundo parámetro: 15 = 000Fh (2 bytes)

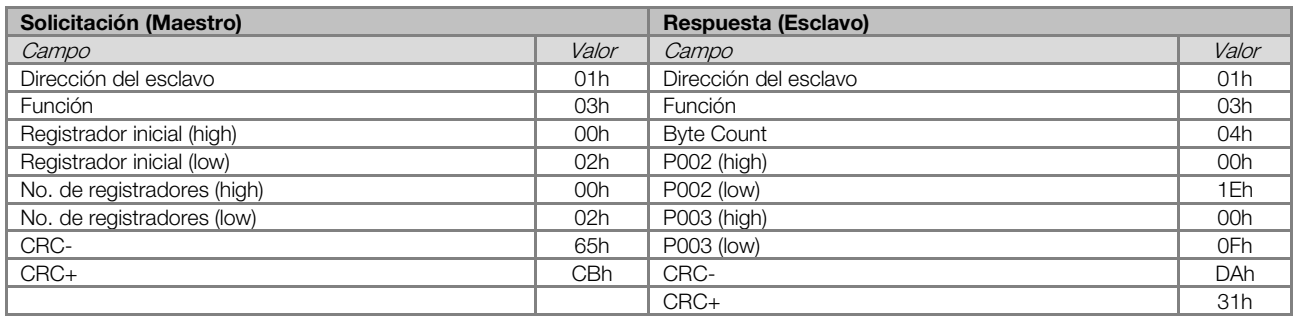

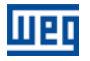

#### <span id="page-24-0"></span>6.2 FUNCIÓN 06 – WRITE SINGLE REGISTER

Esta función es utilizada para escribir un valor para un único registrador. Posee la siguiente estructura (cada campo representa un byte):

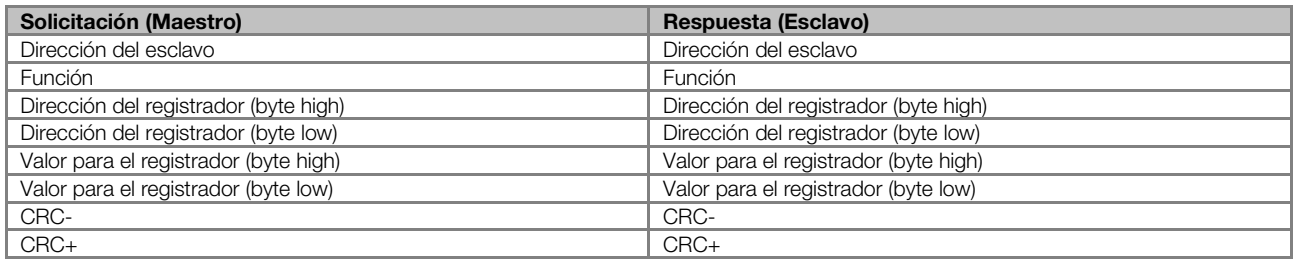

Ejemplo: escrita de la consigna de velocidad (P0683) en 30 Hz (suponiendo frecuencia del motor de 60 Hz), para el esclavo en la dirección 3.

- Dirección: 3 = 03h (1 byte)
- Dirección del registrador inicial: 683 = 02ABh (2 bytes)
- Valor para el parámetro: 1000h (2 bytes)

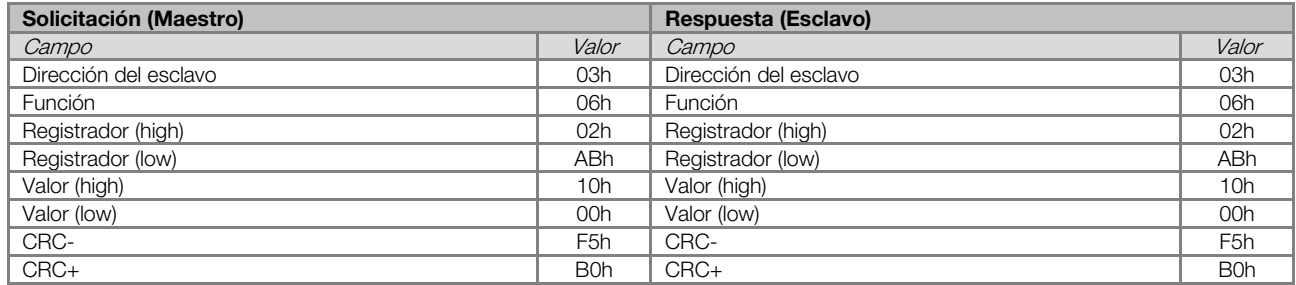

Note que para esta función, la respuesta del esclavo es una copia idéntica de la solicitación hecha por el maestro.

Ejemplo: escrita del tiempo de aceleración (P0100) igual a 1,0s y tiempo de desaceleración (P0101) igual a 2,0s, de un esclavo en la dirección 15.

- Dirección:  $15 =$  OFh (1 byte)
- Dirección del registrador inicial: 100 = 0064h (2 bytes)
- Valor para el primer parámetro: 10 = 000Ah (2 bytes)
- valor para el segundo parámetro: 20 = 0014h (2 bytes)

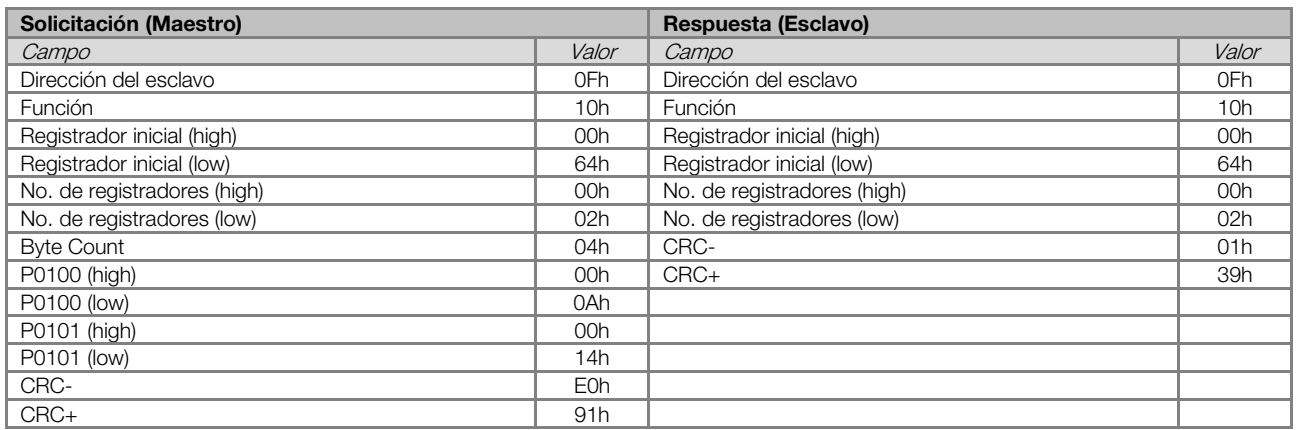

#### <span id="page-25-0"></span>6.3 FUNCIÓN 43 – READ DEVICE IDENTIFICATION

Función auxiliar, que permite la lectura del fabricante, modelo y versión de firmware del producto. Posee la siguiente estructura:

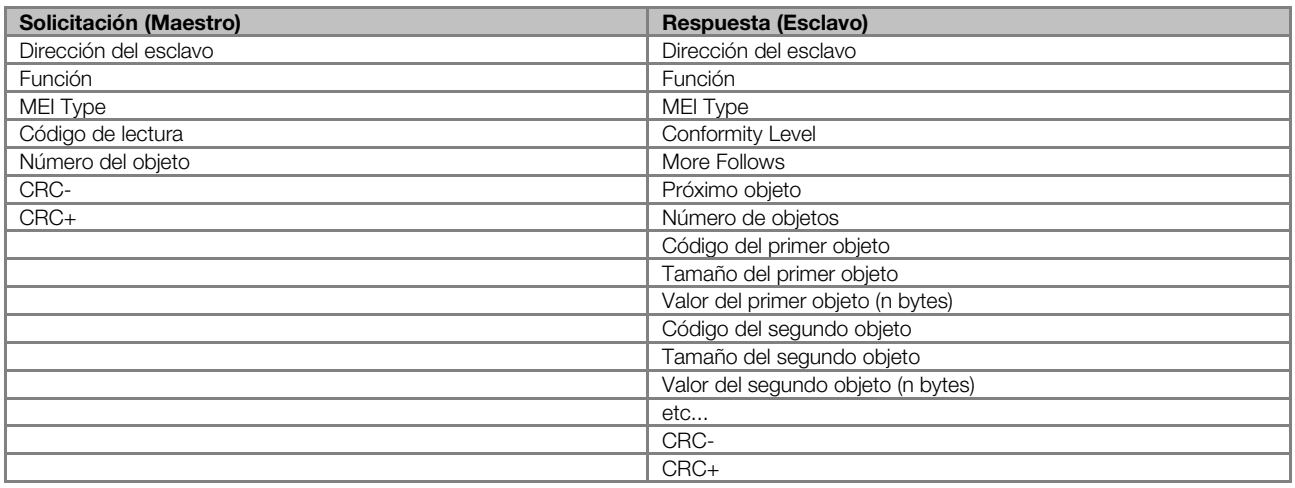

Esta función permite la lectura de tres categorías de informaciones: Básica, Regular y Extendida, y cada categoría es formada por un grupo de objetos. Cada objeto es formado por una secuencia de caracteres ASCII. Para el CFW500, solo informaciones básicas están disponibles, formadas por tres objetos:

- Objeto 00h VendorName: representa el nombre del fabricante del producto.
- Objeto 01h ProductCode: Formado por el código del producto (CFW500), más la tensión y corriente nominal del producto (ex.: 'CFW500 220 - 230 V 10 A').
- Objeto 02h MajorMinorRevision: indica la versión de firmware del producto, en el formato 'VX.XX'.

El código de lectura indica cuales las categorías de informaciones son leídas, y si los objetos son accedidos en secuencia o individualmente. En el caso, el CFW500 soporta los códigos 01 (informaciones básicas en secuencia), y 04 (acceso individual a los objetos). Los demás campos son especificados por el protocolo y para el CFW500 poseen valores fijos.

Ejemplo: lectura de las informaciones básicas en secuencia, a partir del objeto 02h, de un esclavo en la dirección 1:

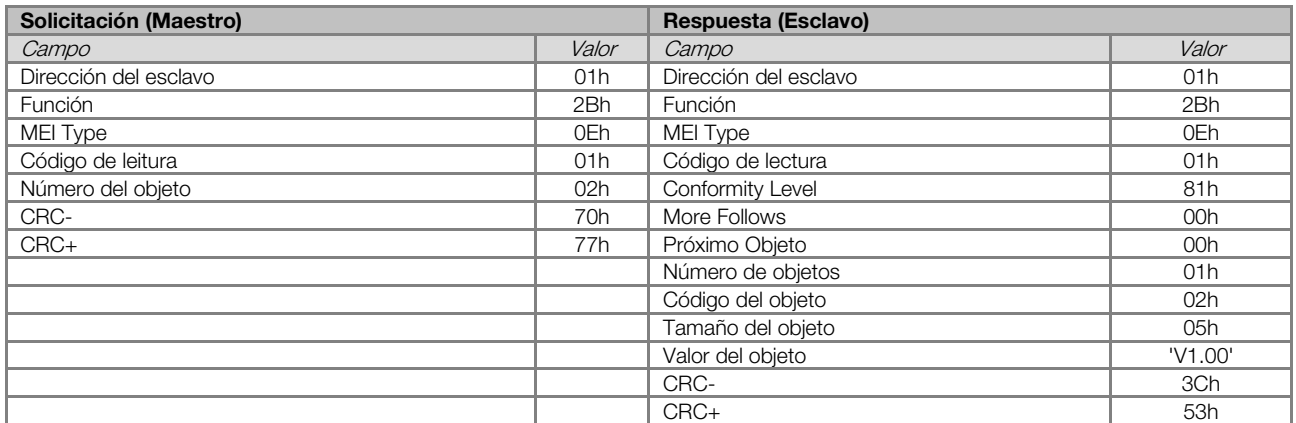

En este ejemplo, el valor de los objetos no fue representado en hexadecimal, más sí utilizando los caracteres ASCII correspondientes. Por ejemplo, para el objeto 02h, el valor 'V1.00' fue transmitido como siendo cinco caracteres ASCII, que en hexadecimal poseen los valores 56h ('V'), 31h ('1'), 2Eh ('.'), 30h ('0') y 30h ('0').

#### <span id="page-25-1"></span>6.4 ERRORES DE COMUNICACIÓN

Errores de comunicación pueden ocurrir tanto en la transmisión de los telegramas cuanto en el contenido de los telegramas transmitidos. De acuerdo con el tipo de error, el CFW500 podrá o no enviar respuesta para el maestro.

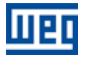

Cuando el maestro envía un mensaje para un esclavo configurado en una determinada dirección de la red, este no irá contestar al maestro caso ocurra:

- Error en el bit de paridad.
- Error en el CRC.
- Timeout entre los bytes transmitidos (3,5 veces el tempo de transmisión de un byte).

En estos casos, el maestro deberá detectar la ocurrencia del error por el timeout en la espera de la contestación del esclavo. En el caso de una recepción con suceso, durante el tratamiento del telegrama, el esclavo puede detectar problemas y enviar un mensaje de error, indicando el tipo de problema encontrado:

- Función inválida (código del error = 1): la función solicitada no está implementada para el equipo.
- Dirección de dato inválido (código del error = 2): la dirección del dato no existe.
- Valor de dato inválido (código del error = 3): ocurre en las siguientes situaciones:
	- Valor está fuera del rango permitido.
		- **Escrita en dato que no puede ser modificado (registrador solamente de lectura).**

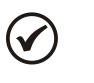

#### ¡NOTA!

Es importante que sea posible identificar en el maestro cual el tipo de error ocurrido para que se pueda diagnosticar problemas durante la comunicación.

En el caso de la ocurrencia de algún de estos errores, el esclavo debe retornar un mensaje para el maestro que indica el tipo de error ocurrido. Los mensajes de error enviados por el esclavo poseen la siguiente estructura:

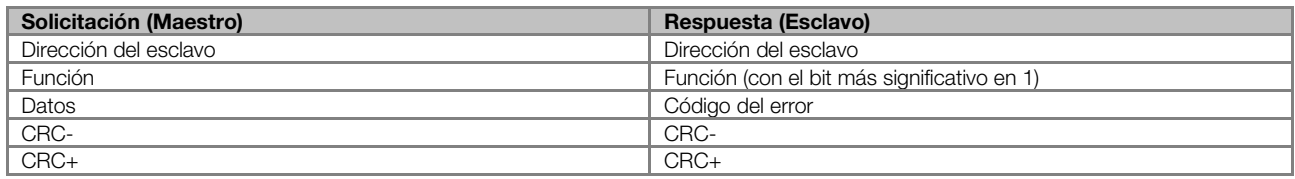

Ejemplo 5: maestro solicita para el esclavo de la dirección 1 la escrita en el registrador 2900 (suponiendo registrador 2900 como siendo inexistente):

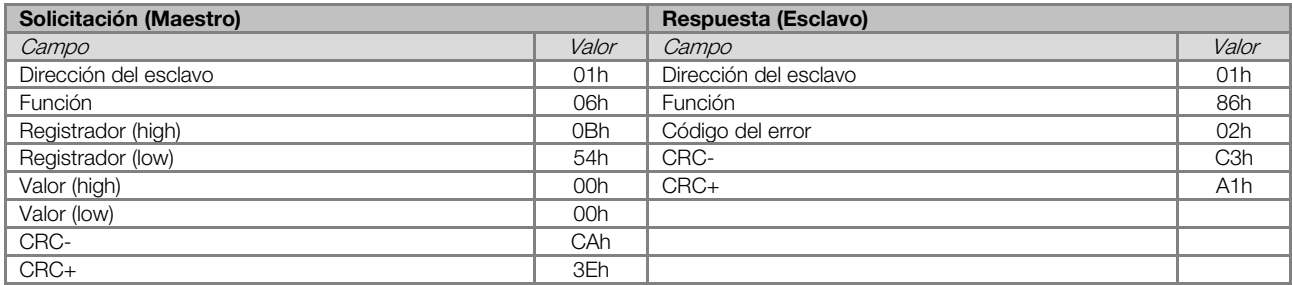

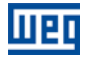

### <span id="page-27-0"></span>7 FALLAS Y ALARMAS RELACIONADAS CON LA COMUNICACIÓN MODBUS RTU

#### <span id="page-27-1"></span>A128/F228 – TIMEOUT EN LA RECEPCIÓN DE TELEGRAMAS

#### Descripción:

Único alarma/falla relacionado con la comunicación serial. Señaliza que el equipamiento ha parado de recibir telegramas seriales válidos por un período (tiempo) mayor del que el programado en el parámetro P0314.

#### Actuación:

El parámetro P0314 permite programar un tiempo dentro del cual el equipamiento deberá recibir al menos un telegrama válido vía interfaz serial RS485 – con dirección y campo de chequeo de errores correctos – caso contrario será considerado que ha ocurrido algún problema en la comunicación serial. El conteo del tiempo es iniciado luego de la recepción del primero telegrama válido. Esta función puede ser utilizada para cualquier protocolo serial soportado por el equipamiento.

Después de identificado el timeout en la comunicación serial, será señalizado a través de la HMI el mensaje de alarma A128 – o falla F228, dependiendo de la programación hecha en el P0313. Para alarmas, caso la comunicación sea restablecida y nuevos telegramas válidos sean recibidos, la indicación del alarma será quitada de la HMI.

#### Posibles Causas/Corrección:

- Verificar factores que puedan provocar fallas en la comunicación (cables, instalación, puesta a tierra).
- Garantizar que el maestro envíe telegramas para el equipamiento siempre en un tiempo menor que el programado en el parámetro P0314.
- Deshabilitar esta función en el P0314.

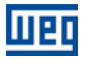

### <span id="page-28-0"></span>I. APÉNDICES

### <span id="page-28-1"></span>APÊNDICE A. TABLA ASCII

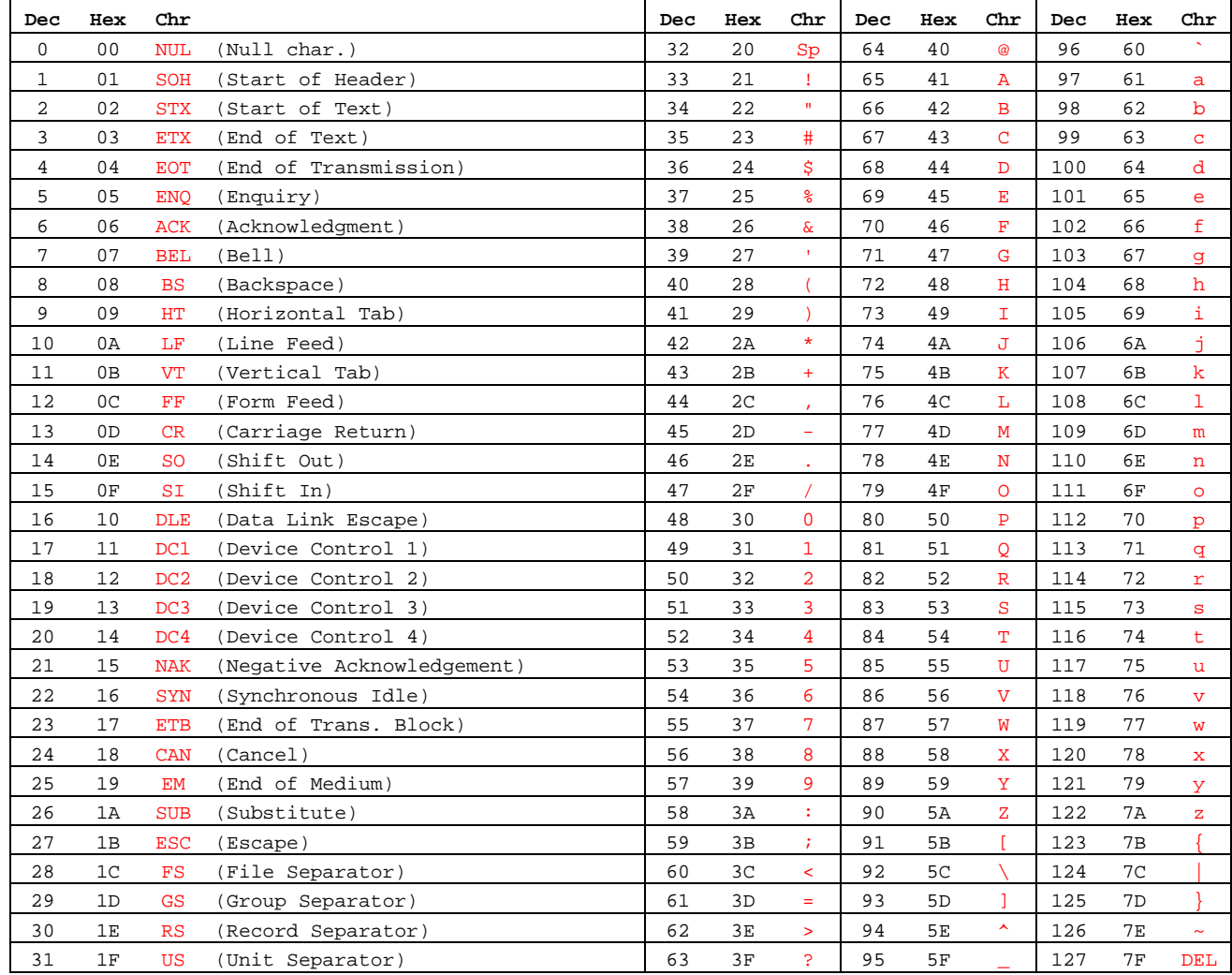

Tabla I.1: Caracteres ASCII

CFW500 | 30

#### <span id="page-29-0"></span>APÊNDICE B. CÁLCULO DEL CRC UTILIZANDO TABLAS

A seguir es presentada una función, utilizando lenguaje de programación "C", que implementa el cálculo del CRC para el protocolo Modbus RTU. El cálculo utiliza dos tablas para suministrar valores precalculados de los desplazamientos necesarios para la realización del cálculo.

```
/* Table of CRC values for high–order byte */
static unsigned char auchCRCHi[] = {
0x00, 0xC1, 0x81, 0x40, 0x01, 0xC0, 0x80, 0x41, 0x01, 0xC0, 0x80, 0x41, 0x00, 0xC1, 0x81, 0x40, 
0x01, 0xC0, 0x80, 0x41, 0x00, 0xC1, 0x81, 0x40, 0x00, 0xC1, 0x81, 0x40, 0x01, 0xC0, 0x80, 0x41, 
0x01, 0xC0, 0x80, 0x41, 0x00, 0xC1, 0x81, 0x40, 0x00, 0xC1, 0x81, 0x40, 0x01, 0xC0, 0x80, 0x41, 
0x00, 0xC1, 0x81, 0x40, 0x01, 0xC0, 0x80, 0x41, 0x01, 0xC0, 0x80, 0x41, 0x00, 0xC1, 0x81, 0x40, 
0x01, 0xC0, 0x80, 0x41, 0x00, 0xC1, 0x81, 0x40, 0x00, 0xC1, 0x81, 0x40, 0x01, 0xC0, 0x80, 0x41, 
0x00, 0xC1, 0x81, 0x40, 0x01, 0xC0, 0x80, 0x41, 0x01, 0xC0, 0x80, 0x41, 0x00, 0xC1, 0x81, 0x40, 
0x00, 0xC1, 0x81, 0x40, 0x01, 0xC0, 0x80, 0x41, 0x01, 0xC0, 0x80, 0x41, 0x00, 0xC1, 0x81, 0x40, 
0x01, 0xC0, 0x80, 0x41, 0x00, 0xC1, 0x81, 0x40, 0x00, 0xC1, 0x81, 0x40, 0x01, 0xC0, 0x80, 0x41, 
0x01, 0xC0, 0x80, 0x41, 0x00, 0xC1, 0x81, 0x40, 0x00, 0xC1, 0x81, 0x40, 0x01, 0xC0, 0x80, 0x41, 
0x00, 0xC1, 0x81, 0x40, 0x01, 0xC0, 0x80, 0x41, 0x01, 0xC0, 0x80, 0x41, 0x00, 0xC1, 0x81, 0x40, 
0x00, 0xC1, 0x81, 0x40, 0x01, 0xC0, 0x80, 0x41, 0x01, 0xC0, 0x80, 0x41, 0x00, 0xC1, 0x81, 0x40, 
0x01, 0xC0, 0x80, 0x41, 0x00, 0xC1, 0x81, 0x40, 0x00, 0xC1, 0x81, 0x40, 0x01, 0xC0, 0x80, 0x41, 
0x00, 0xC1, 0x81, 0x40, 0x01, 0xC0, 0x80, 0x41, 0x01, 0xC0, 0x80, 0x41, 0x00, 0xC1, 0x81, 0x40, 
0x01, 0xC0, 0x80, 0x41, 0x00, 0xC1, 0x81, 0x40, 0x00, 0xC1, 0x81, 0x40, 0x01, 0xC0, 0x80, 0x41, 
0x01, 0xC0, 0x80, 0x41, 0x00, 0xC1, 0x81, 0x40, 0x00, 0xC1, 0x81, 0x40, 0x01, 0xC0, 0x80, 0x41, 
0x00, 0xC1, 0x81, 0x40, 0x01, 0xC0, 0x80, 0x41, 0x01, 0xC0, 0x80, 0x41, 0x00, 0xC1, 0x81, 0x40 };
```

```
/* Table of CRC values for low–order byte */
static char auchCRCLo[] = {
0x00, 0xC0, 0xC1, 0x01, 0xC3, 0x03, 0x02, 0xC2, 0xC6, 0x06, 0x07, 0xC7, 0x05, 0xC5, 0xC4, 0x04, 0x04, 0xC4, 0x<br>0xCC, 0x0C, 0x0D, 0xCD, 0x0F, 0xCF, 0xCE, 0x0E, 0x0A, 0xCA, 0xCB, 0x0B, 0xC9, 0x09, 0x08, 0xC8,
0xCC, 0x0C, 0x0D, 0xCD, 0x0F, 0xCF, 0xCE, 0x0E, 0x0A, 0xCA, 0xCB, 0x0B, 0xC9, 0x09, 0x08, 0xC8, 
0xD8, 0x18, 0x19, 0xD9, 0x1B, 0xDB, 0xDA, 0x1A, 0x1E, 0xDE, 0xDF, 0x1F, 0xDD, 0x1D, 0x1C, 0xDC, 0xDC, 0x10.<br>0x14. 0xD4. 0xD5. 0x15. 0xD7. 0x17. 0x16. 0xD6. 0xD2. 0x12. 0x13. 0xD3. 0x11. 0xD1. 0xD0. 0x10.
0x14, 0xD4, 0xD5, 0x15, 0xD7, 0x17, 0x16, 0xD6, 0xD2, 0x12, 0x13, 0xD3, 0x11, 0xD1, 0xD0, 0x10, 
0xF0, 0x30, 0x31, 0xF1, 0x33, 0xF3, 0xF2, 0x32, 0x36, 0xF6, 0xF7, 0x37, 0xF5, 0x35, 0x34,
0x3C, 0xFC, 0xFD, 0x3D, 0xFF, 0x3F, 0x3E, 0xFE, 0xFA, 0x3A, 0x3B, 0xFB, 0x39, 0xF9, 0xF8, 0x38, 
0x28, 0xE8, 0xE9, 0x29, 0xEB, 0x2B, 0x2A, 0xEA, 0xEE, 0x2E, 0x2F, 0xEF, 0x2D, 0xED, 0xEC, 0x2C, 
0xE4, 0x24, 0x25, 0xE5, 0x27, 0xE7, 0xE6, 0x26, 0x22, 0xE2, 0xE3, 0x23, 0xE1, 0x21, 0x20, 0xE0, 
0xA0, 0x60, 0x61, 0xA1, 0x63, 0xA3, 0xA2, 0x62, 0x66, 0xA6, 0xA7, 0x67, 0xA5, 0x65, 0x64, 0xA4, 
0x6C, 0xAC, 0xAD, 0x6D, 0xAF, 0x6F, 0x6E, 0xAE, 0xAA, 0x6A, 0x6B, 0xAB, 0x69, 0xA9, 0xA8, 0x68, 
0x78, 0xB8, 0xB9, 0x79, 0xBB, 0x7B, 0x7A, 0xBA, 0xBE, 0x7E, 0x7F, 0xBF, 0x7D, 0xBD, 0xBC, 0x7C, 
0xB4, 0x74, 0x75, 0xB5, 0x77, 0xB7, 0xB6, 0x76, 0x72, 0xB2, 0xB3, 0x73, 0xB1, 0x71, 0x70, 0xB0, 
0x50, 0x90, 0x91, 0x51, 0x93, 0x53, 0x52, 0x92, 0x96, 0x56, 0x57, 0x97, 0x55, 0x95, 0x94, 0x54, 
0x9C, 0x5C, 0x5D, 0x9D, 0x5F, 0x9F, 0x9E, 0x5E, 0x5A, 0x9A, 0x9B, 0x5B, 0x99, 0x59, 0x58, 0x98,<br>0x88, 0x48, 0x49, 0x89, 0x4B, 0x8B, 0x8A, 0x4A, 0x4E, 0x8E, 0x8F, 0x4F, 0x8D, 0x4D, 0x4C, 0x8C,
0x88, 0x48, 0x49, 0x89, 0x4B, 0x8B, 0x8A, 0x4A, 0x4E, 0x8E, 0x8F, 0x4F, 0x8D, 0x4D, 0x4C, 0x8C, 
0x44, 0x84, 0x85, 0x45, 0x87, 0x47, 0x46, 0x86, 0x82, 0x42, 0x43, 0x83, 0x41, 0x81, 0x80, 0x40 };
```

```
/* The function returns the CRC as a unsigned short type */
unsigned short CRC16(puchMsg, usDataLen)<br>unsigned char *puchMsg;
unsigned char *puchMsg; \frac{1}{2} /* message to calculate CRC upon unsigned short usDataLen; \frac{1}{2} /* quantity of bytes in message
                                                                         /* quantity of bytes in message
{
       unsigned char uchCRCHi = 0xFF; <br>unsigned char uchCRCLo = 0xFF; <br>/* low byte of CRC initialized */
       unsigned char uchCRCLo = 0xFF; /* low byte of CRC initialized<br>unsigned ulindex; /* will index into CRC lookup t
       unsigned uIndex;<br>
\begin{array}{ccc} \n\text{wille (usDataLen--)} & \text{wille (usDataLen--)} \\
\text{2.1: } & \text{yth} & \text{yth} \\
\text{2.2: } & \text{yth} & \text{yth} \\
\text{2.3: } & \text{yth} & \text{yth} \\
\text{2.4: } & \text{yth} & \text{yth} \\
\text{2.5: } & \text{yth} & \text{yth} \\
\text{2.6: } & \text{yth} & \text{yth} \\
\text{2.7: } & \text{yth} & \text{yth} \\
\text{2.8: }/* pass through message buffer
        {
              uIndex = uchCRCLo \land *puchMsgg++; /* calculate the CRC */
              uchCRCLo = uchCRCHi \sim auchCRCHi[uIndex];
               uchCRCHi = auchCRCLo[uIndex];
        }
        return (uchCRCHi << 8 | uchCRCLo);
}
```
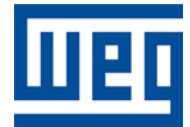

WEG Drives & Controls - Automação LTDA. Jaraguá do Sul – SC – Brasil Fone 55 (47) 3276-4000 – Fax 55 (47) 3276-4020 São Paulo – SP – Brasil Fone 55 (11) 5053-2300 – Fax 55 (11) 5052-4212 automacao@weg.net [www.weg.net](http://www.weg.net/)